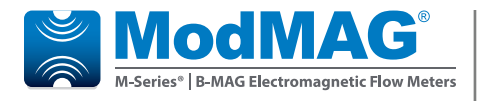

# **Electromagnetic Flow Meters**

**M2000 Profibus DP**

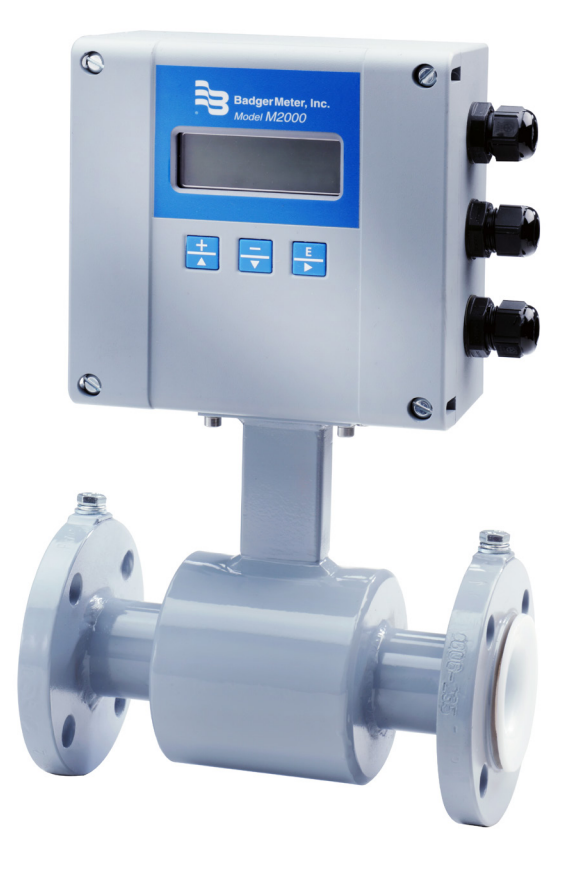

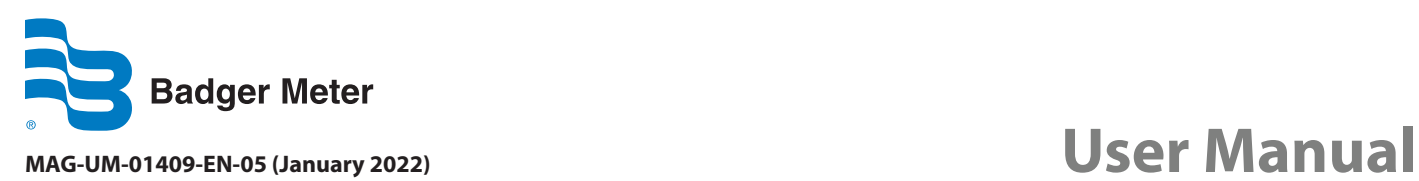

# **CONTENTS**

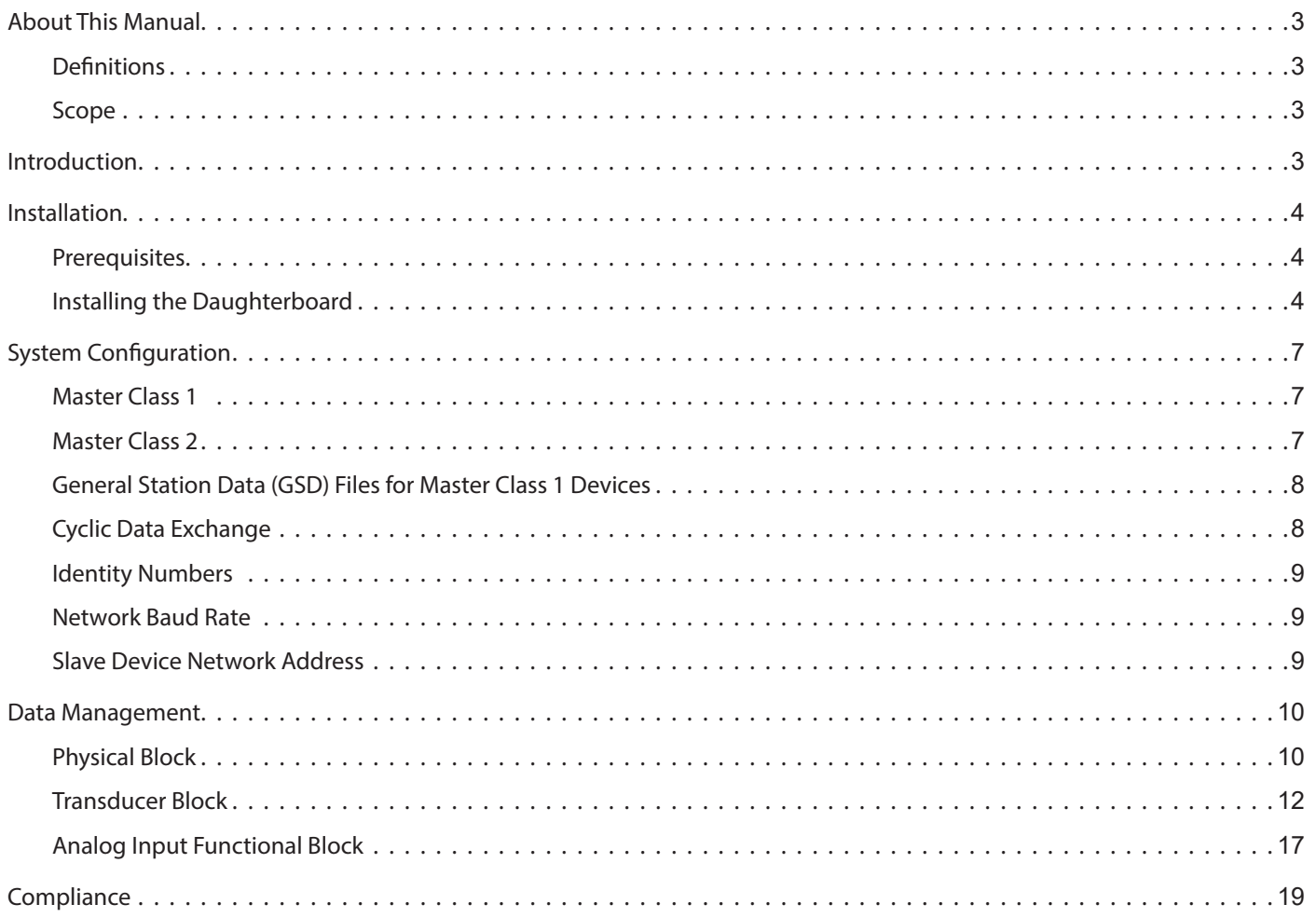

# <span id="page-2-0"></span>**ABOUT THIS MANUAL**

## **Definitions**

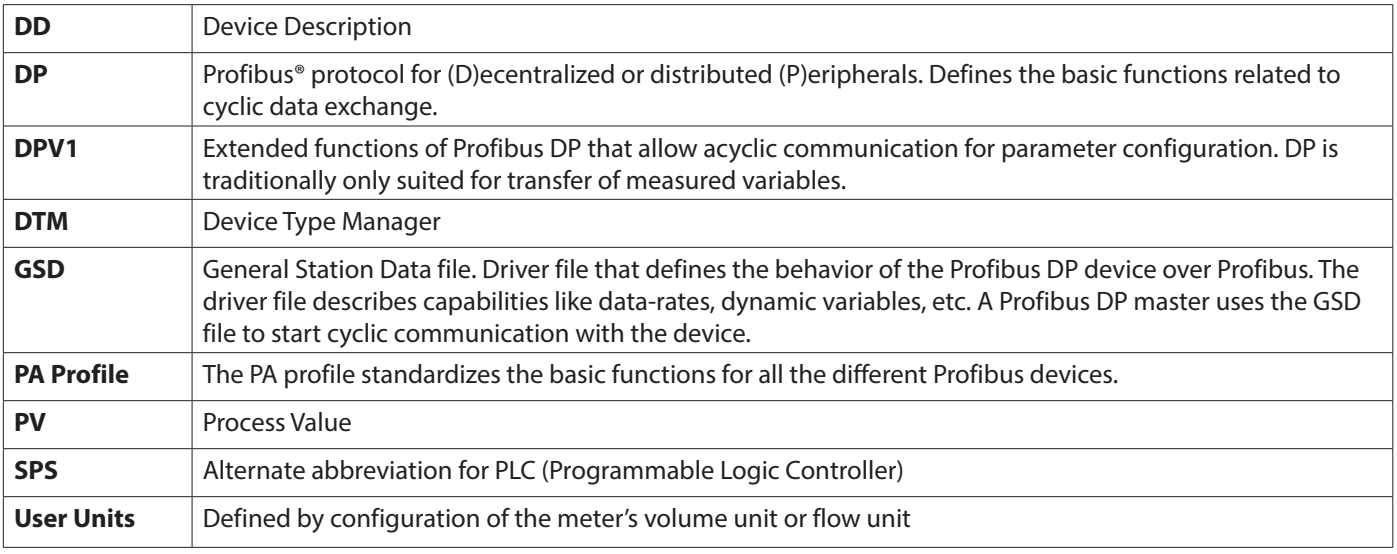

#### **Scope**

This document shall discuss the supported features of Profibus DP, how these features are related to the M2000, and the special considerations and type of data that is accessible over Profibus DP. This document assumes general understanding of the Profibus DP protocol by the reader. For further information regarding the Profibus DP Protocol, refer to *[www.Profibus.com](http://www.PROFIBUS.com).*

The M2000 Profibus DP daughterboard supports Profibus DPV1 protocol. This is an extended protocol that allows for acyclic communication for parameter configuration.

In addition, the M2000 Profibus DP daughterboard supports PA Profile Version 3.0.

## **INTRODUCTION**

Profibus is an international, vendor-independent, bus standard for a wide range of applications in manufacturing, production, process and building automation, and other automation control industries.

The Profibus family comprises three types of protocol, Profibus DP, Profibus-PA and Profibus-FMS, and each is used for different tasks. Only Profibus DP is considered in this document.

Profibus DP (Decentralized Periphery) is a rapid and low cost communication connection designed for high speed data transmission. Profibus DP is accomplished with an M2000 through a Profibus DP to Modbus RTU signal conversion board, referred to as the Profibus DP daughterboard throughout the remainder of this document.

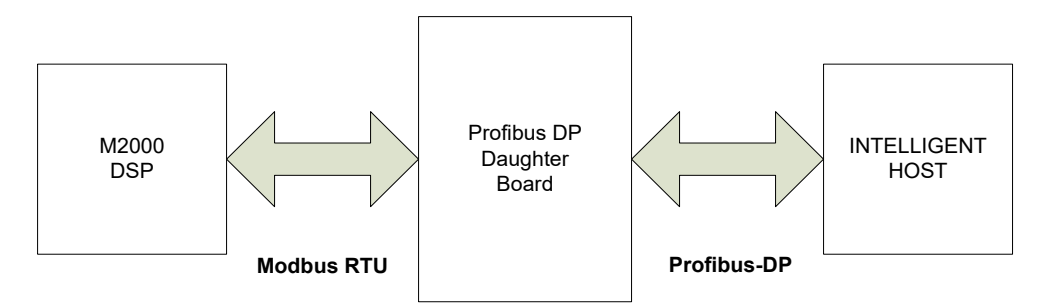

*Figure 1: Profibus DP-to-Modbus RTU commands*

## <span id="page-3-0"></span>**INSTALLATION**

## **Prerequisites**

Installing a Profibus DP daughterboard into an M2000 requires firmware revision v1.10 or later.

#### **Installing the Daughterboard**

The Profibus DP daughterboard connects to the 11-pin connector labeled COMMUNICATION on the main amplifier.

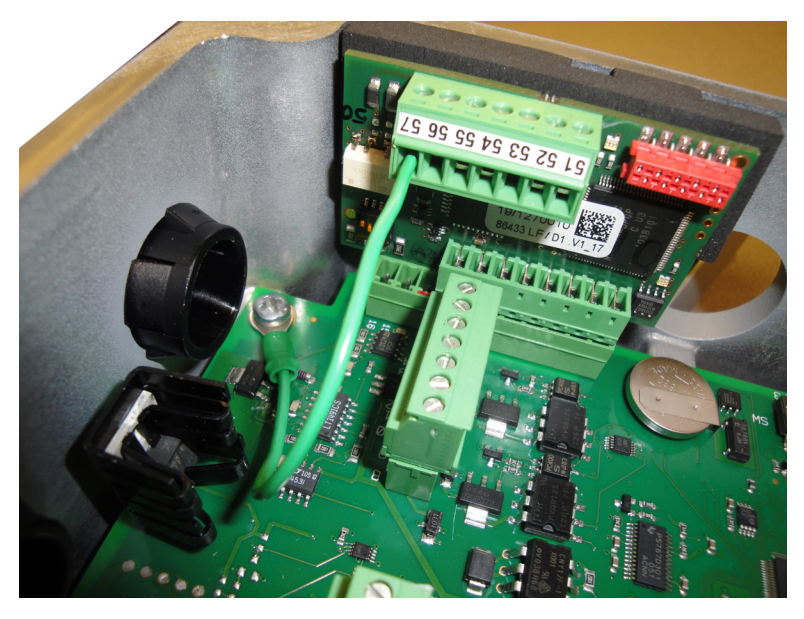

*Figure 2: Daughterboard connection*

Follow these steps to install the daughterboard.

1. Prior to installing the daughterboard, verify or configure the M2000 Communication Port B.

The port settings are located at *Main Menu > Communications > Port B Settings*.

| <b>Parameter</b>             | <b>Value</b> | <b>Comments</b>                                          |
|------------------------------|--------------|----------------------------------------------------------|
| Port Address                 | 001          | Mandatory value of 001                                   |
| <b>Extended Port Address</b> |              | Application specific. Sets Profibus DP address of module |
| <b>Baud Rate</b>             | 38400        | Profibus DP Daughterboard auto-bauds                     |
| Data Bits                    | 8            | Mandatory value of 8                                     |
| Parity                       | <b>EVEN</b>  | Mandatory value of EVEN                                  |
| <b>Stop Bits</b>             |              | Mandatory value of 1                                     |

2. Power off the M2000.

## **ACAUTION**

#### *DISCONNECT THE INPUT POWER BEFORE ACCESSING THE EQUIPMENT.*

This step is important for the M2000 to properly recognize the Profibus DP daughterboard.

3. Prior to inserting the daughterboard, install the foam insulation pad as shown *[Figure 3 on page 5](#page-4-0)*. Be sure to align the groove with the two screws attaching the detector or wall mount bracket to the enclosure. The primary purpose of this pad is to ensure the daughterboard is insulated from the enclosure wall. It is important to install this pad flush with the top of the enclosure wall.

<span id="page-4-0"></span>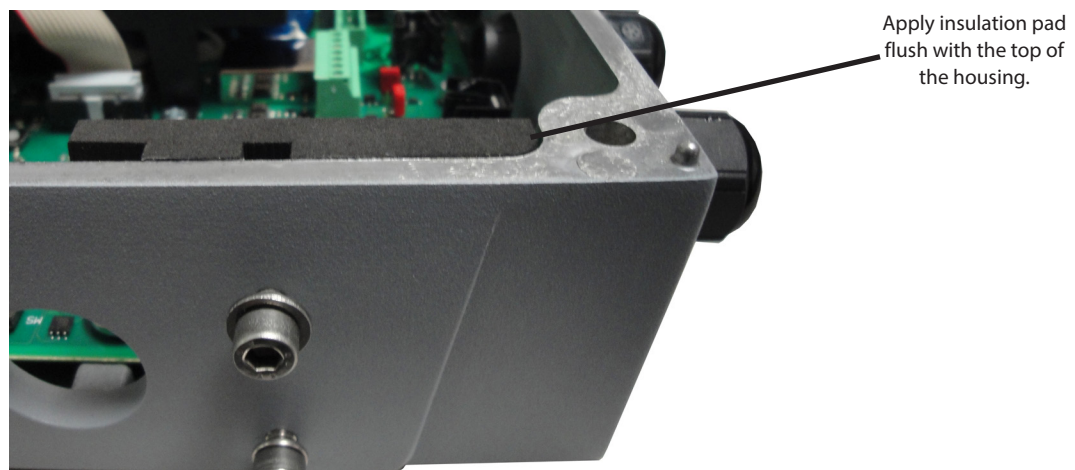

*Figure 3: Installing foam insulation pad*

- 4. Insert the 8-pin daughterboard into the 11-pin connector.
- 5. Use the following information to make appropriate wiring of signals to the 7-pin customer connector. See *["Figure 4: Signal](#page-4-1)  [wiring diagram" on page 5](#page-4-1)*.

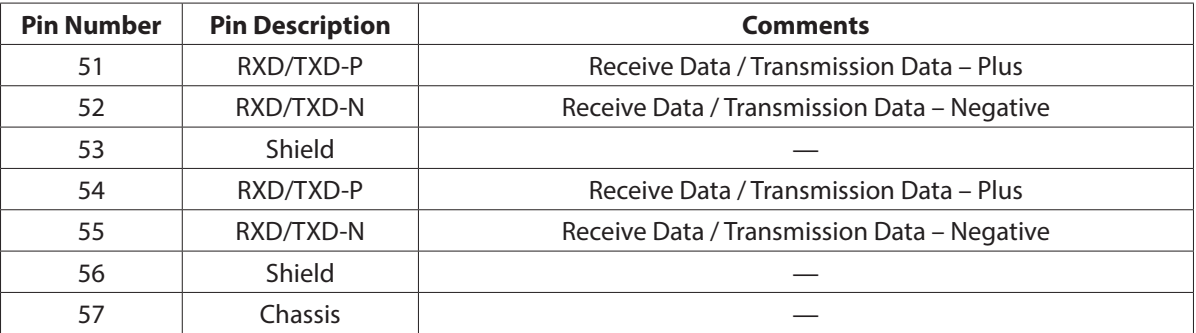

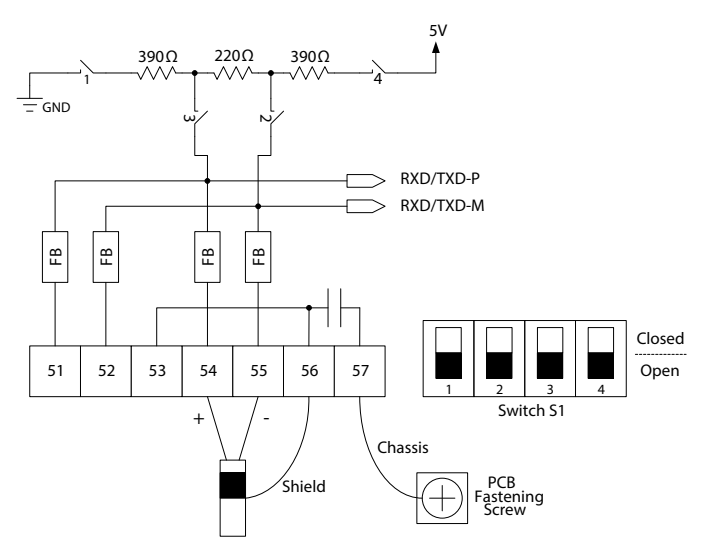

<span id="page-4-1"></span>*Figure 4: Signal wiring diagram*

- 6. Power on the M2000.
- 7. Allow time for the daughterboard to properly power up and be recognized by the M2000 before navigating the menus. This time is typically 5 seconds. If the Profibus DP daughterboard is not recognized, then the M2000 should be power cycled.
- 8. Verify recognition of the Profibus DP daughterboard. Navigate to *Main Menu > Info > Help*. The *Daughterboard Info* field indicates the Daughterboard Type is Profibus DP.

# **SYSTEM CONFIGURATION**

The network diagram below illustrates a typical network configuration of Profibus devices with an RS485 interface. The Profibus devices with an RS485 interface do not need any segment coupler. These devices can connect directly to the Profibus DP network.

The maximum cable length in a segment depends on the transmission speed. The Profibus DP daughterboard communicates at speeds from 9.6 kBps to 6 Mbps over distances from 100 to 1200 meters.

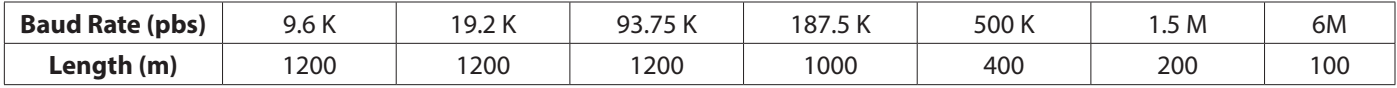

The Profibus DP protocol has two distinct modes of operation—cyclic data-exchange mode and acyclic configuration mode. Two types of master devices are defined in a DPV1 network.

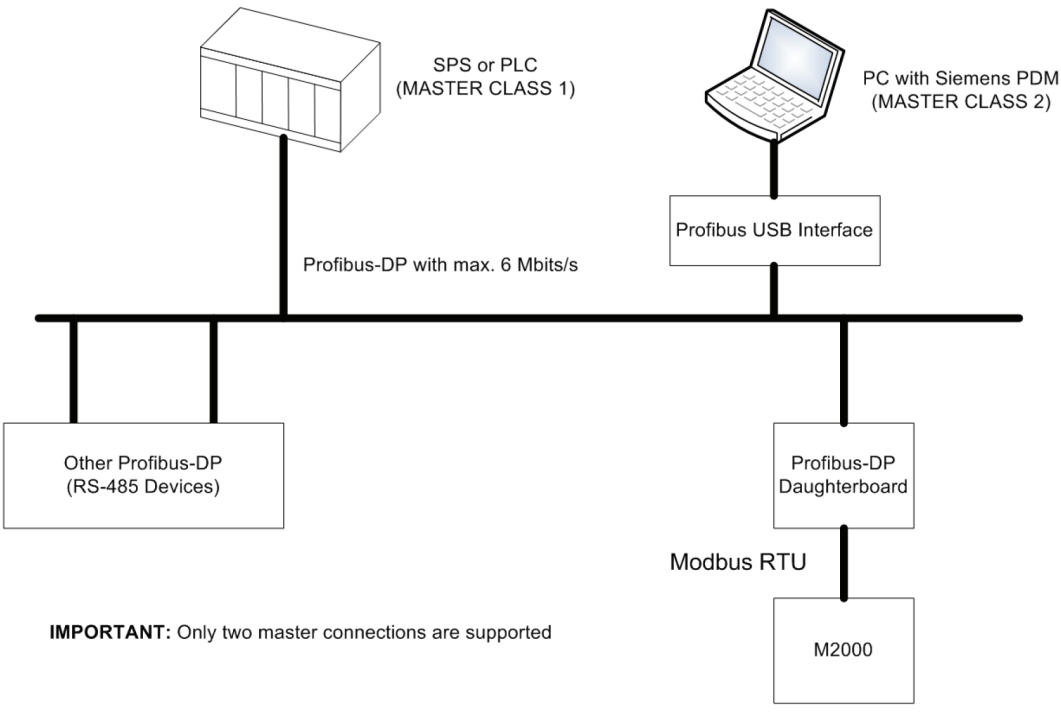

*Figure 5: Typical network configuration*

## **Master Class 1**

Master Class 1 devices can read and write to variables within the slave device cyclically. The Master Class 1 device will also support acyclic read and write services to application parameters in the slave device. The slave device offers such services only to the master device that has set the device into cyclic data exchange and only when it is in cyclic data exchange.

A Master Class 1 device is typically a process controller (PLC or SPS) that is performing control functions based on continuously updated measurement variables.

### **Master Class 2**

Master Class 2 devices typically establish connections to the slave device. Through this connection the master device will be able to manipulate application parameters of the slave device.

A Master Class 2 device is typically a configuration station (Laptop/PC with configuration management software). Master Class 2 devices are capable of configuring the device and may operate on all network accessible parameters within the PA profile.

## **General Station Data (GSD) Files for Master Class 1 Devices**

The GSD files contain information that will be needed for project planning of the Profibus communication network and are downloadable via the internet.

<span id="page-6-0"></span>GSD files describe the capabilities of the Profibus DP device. For example, the baud rates supported by the slave device are listed in the GSD file.

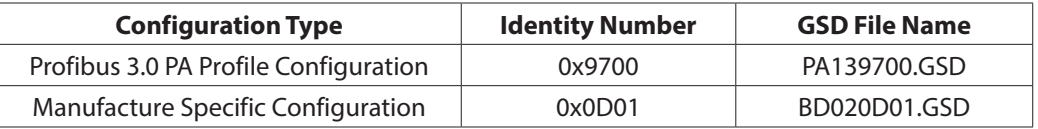

Follow the instructions of the vendor PLC or SPS when installing the GSD file into the PLC.

### **Cyclic Data Exchange**

During network configuration the user defines which data should be transferred cyclically to the master from the slave device. This is performed through the bus configuration tool for the PLC or SPS. Network configuration will be done using one of the supported GSD files (PA139700.GSD or BD020D01.GSD).

The PA Profile Configuration cyclically transfers the analog input function block as defined by the GSD file, PA139700.GSD. The Profibus DP daughterboard associates the meter's flow rate [User Units] with the analog input function block. This is the only dynamic variable that can be cyclically exchanged using the PA profile configuration.

The Manufacture Specific Configuration allows for selection of up to 11 dynamic variables to be transmitted cyclically. The table below defines configurable data that can be exchanged cyclically.

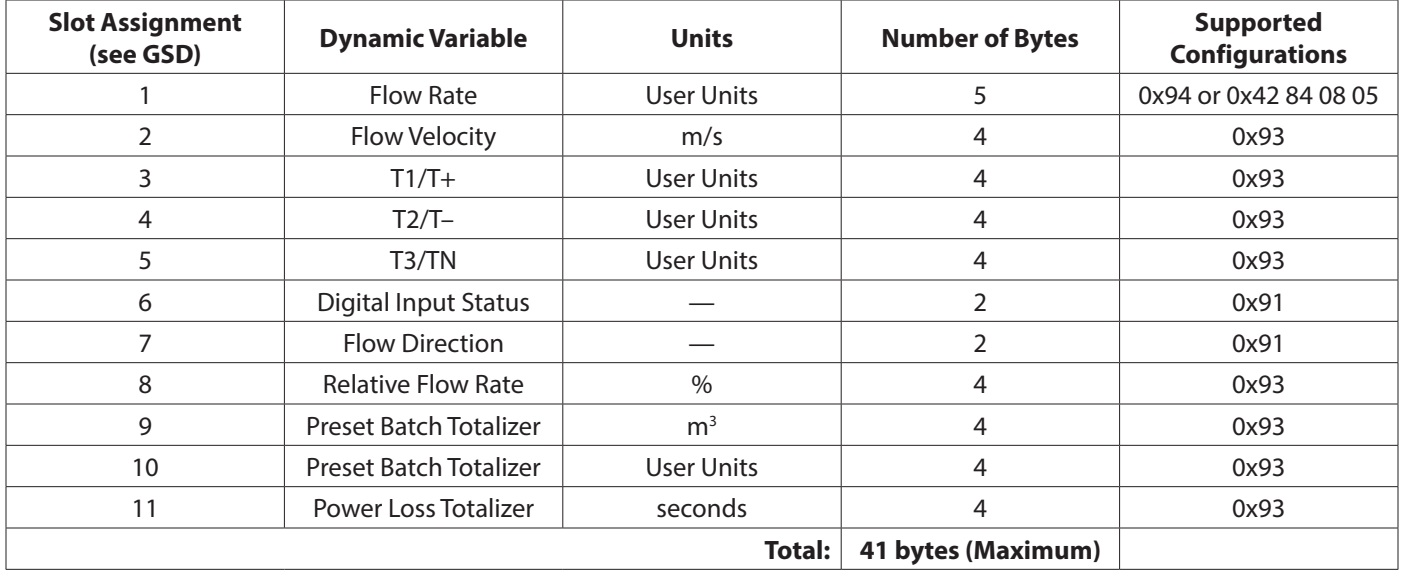

The Profibus DP daughterboard supports zero module configuration (0x00) to allow the possibility of leaving a dynamic variable out of cyclic data exchange when using manufacture-specific configurations.

#### **IMPORTANT**

*For both types of supported network configurations, modification of the display units [User Units] will have an immediate effect on the data transferred over Profibus.*

### **IMPORTANT**

*For best performance of the Profibus DP daughterboard, ensure the Modbus RTU baud rate for Port B is set to 38400.*

## <span id="page-7-0"></span>**Identity Numbers**

The Profibus DP daughterboard is based on the Profibus PA Profile v3.0. The device supports two identity numbers.

- 0x0D01 belongs to GSD file BD020D01.GSD and includes the complete functionality of the M2000.
- 0x9700 is a manufacturer independent identity number and belongs to the GSD file PA139700.GSD. This provides interchangeability of devices (that is, an exchange of electromagnetic flow meters of different vendors).

#### **Network Baud Rate**

After power on, a baud rate search is started to detect the current bus speed. It is not necessary to set the baud rate manually. If the baud rate is changed during operation, a power cycle of the slave device is required to re-establish communication with the master.

#### **IMPORTANT**

*The Profibus DP daughterboard only supports baud rates up to 6 Mbs. A baud rate of 12 Mbs is not supported.*

## **Slave Device Network Address**

A new device will have the address of 126. In order to operate on the network it must be assigned a bus address in the range of 0 to 125. Normally, the lower addresses will be assigned for master devices. The address may be changed only when the device is not in cyclic data exchange mode.

There are two ways to commission the network address of the slave device:

- Using Profibus DP
- Using M2000 menu (Port B External Node Address)

## <span id="page-8-0"></span>**DATA MANAGEMENT**

The Profibus DP interface is based on the Profibus PA Profile v3.0 and supports the following blocks:

- One Physical Block contains parameters defined in PA Profile v3.0
- One Transducer Block contains parameters defined in PA Profile v3.0 in addition to meter specific parameters.
- One Analog Input Function Block contains one fixed channel, Flow Rate [User Units]

### **Physical Block**

The physical block contains general device setup parameters. It is important to describe the details of the DIAGNOSIS and DIAGNOSIS\_EXT parameters of the physical block.

Below is the definition of the supported bits of the DIAGNOSIS parameter.

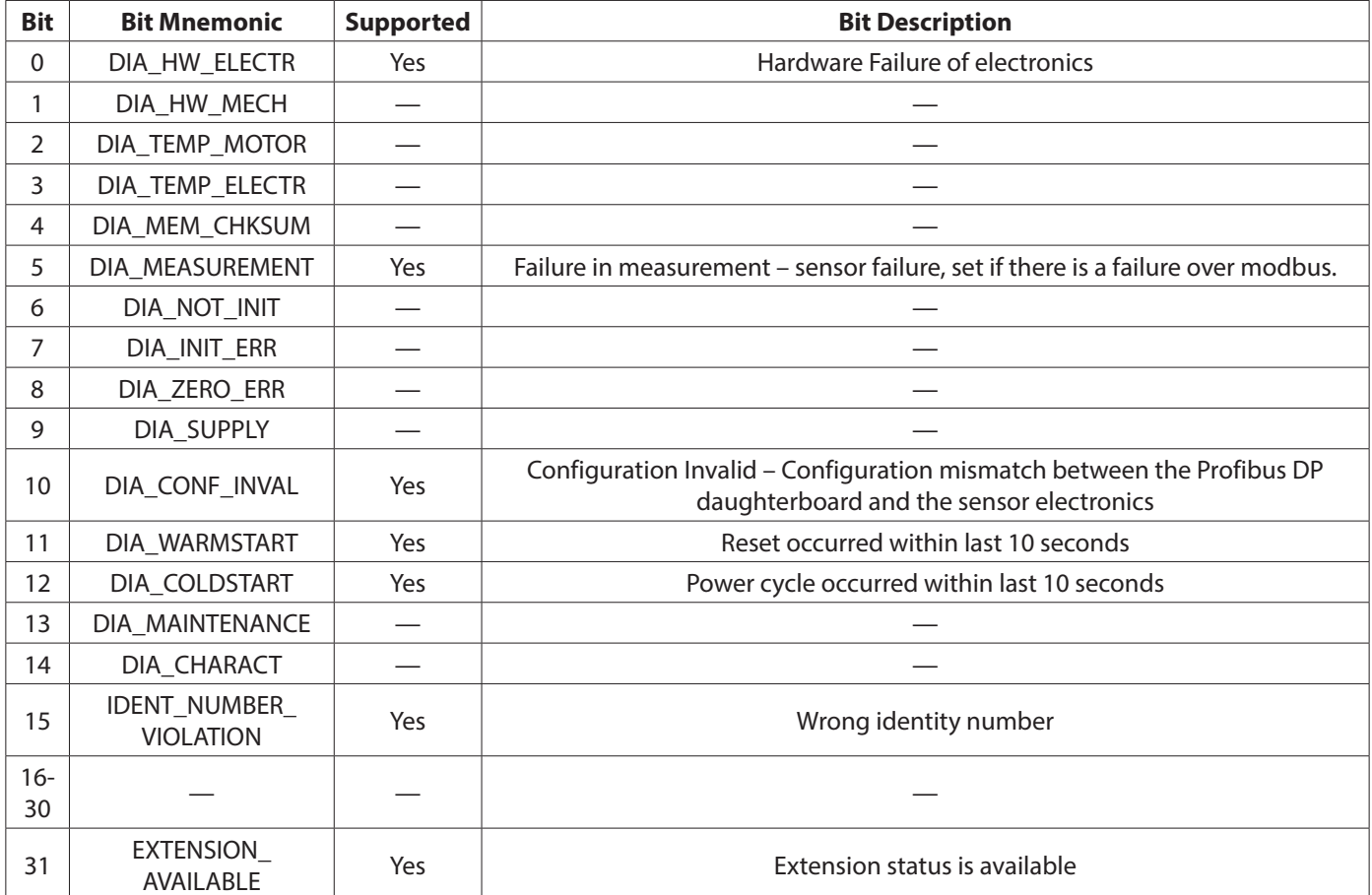

<span id="page-9-0"></span>Below is the definition of the DIAGNOSIS\_EXTENSION parameter.

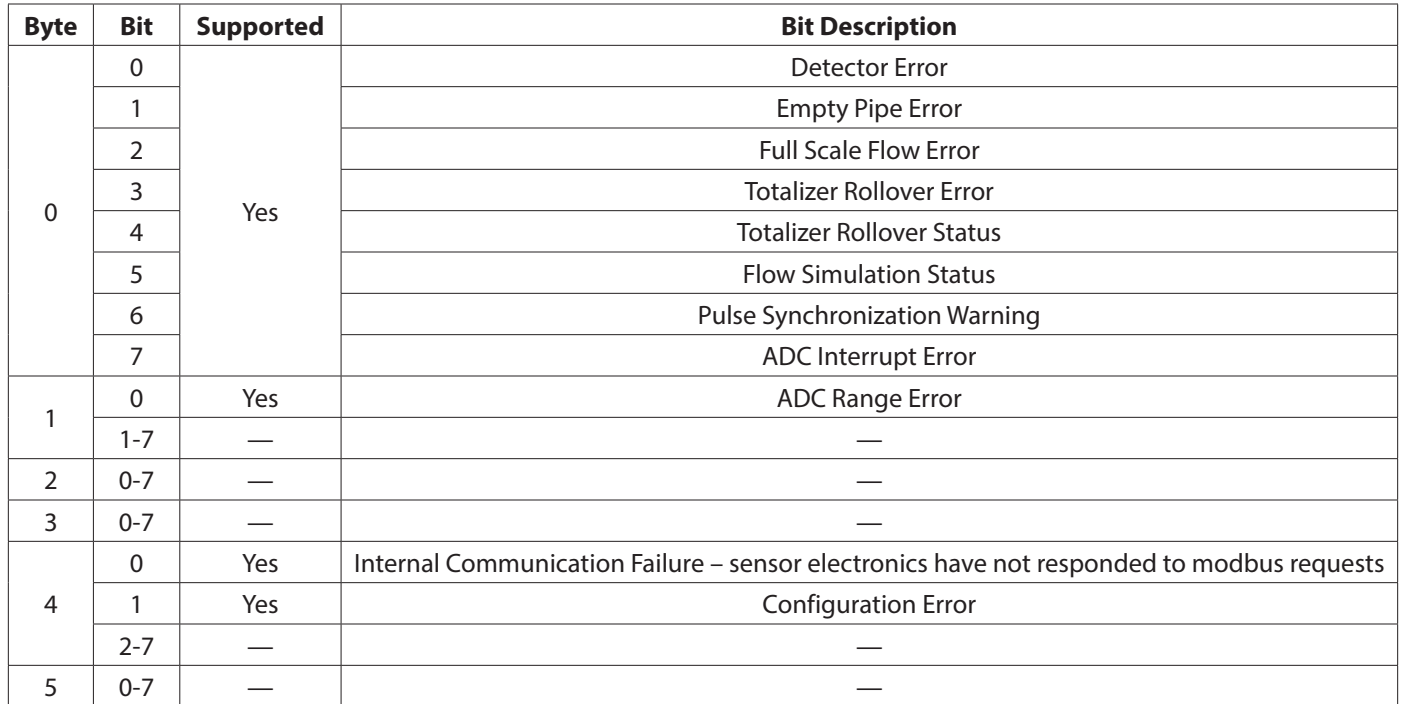

The FACTORY\_RESET parameter of the physical block is supported. This parameter index is used to reset the device. Three levels exist based on the value written to this index.

- 1 Factory Reset
- 2506 Warm start
- 2712 Set bus address to 126

Remaining parameter indices of the physical block are out of the scope of this document. Please refer to Profibus standards for additional information.

## **Transducer Block**

Typically, the Device Description file is used to understand the organization of the meter specific parameters within the transducer block.

#### **Profibus Transducer Block Indexes (SLOT 1) by Category**

#### *Measurements Category*

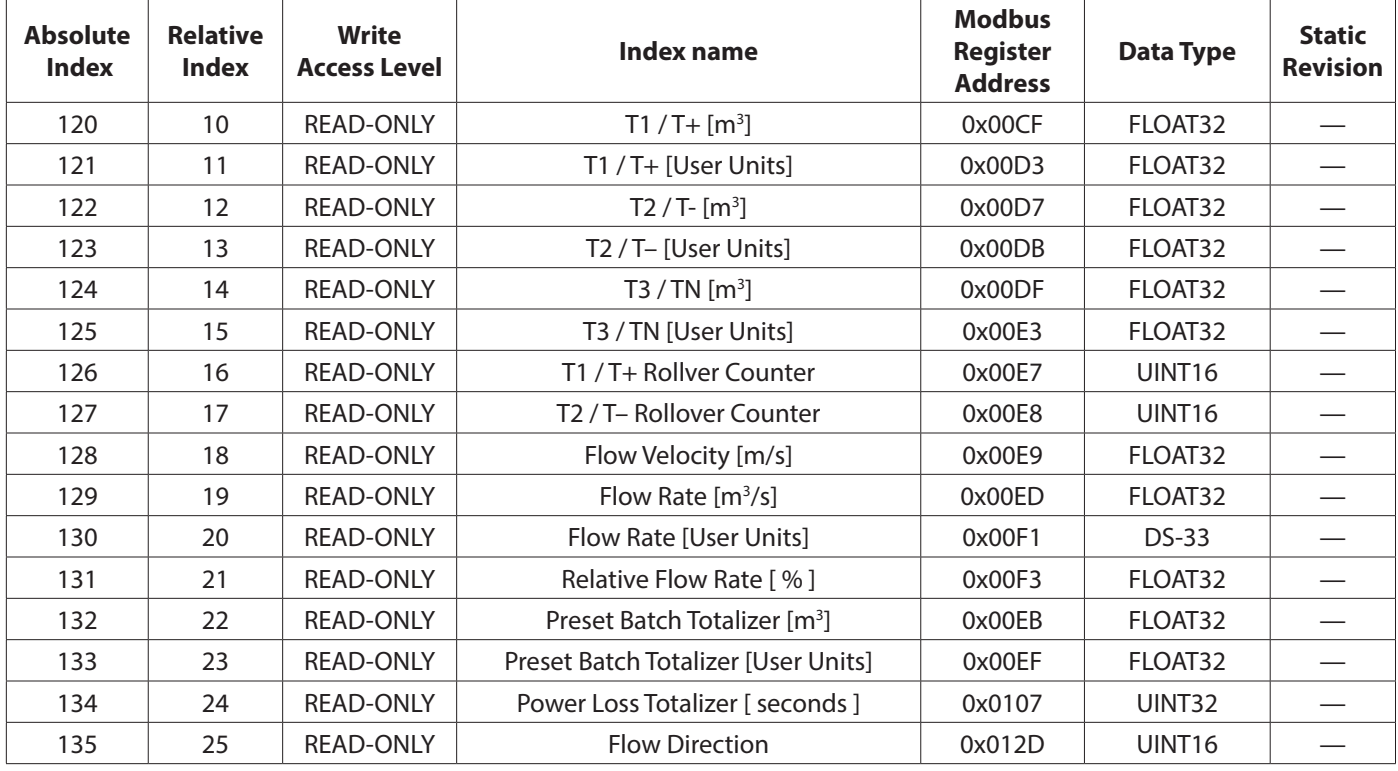

#### *Product Identification Category*

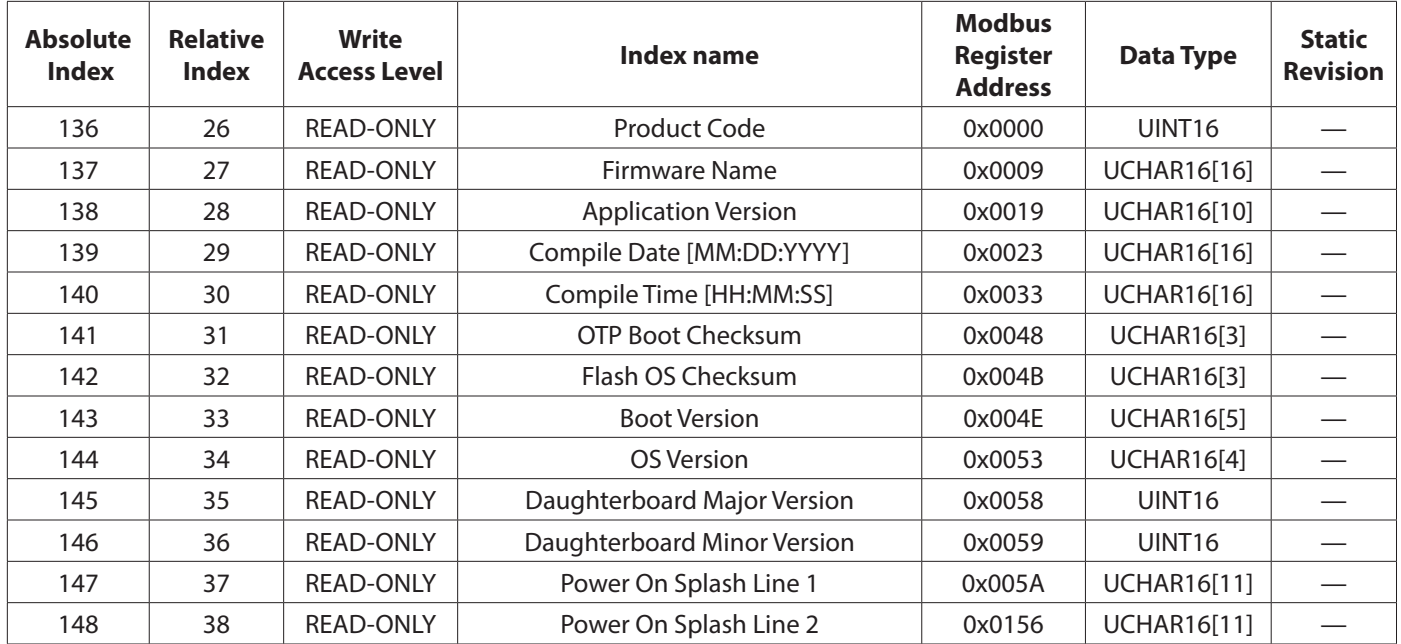

## <span id="page-11-0"></span>*Meter Calibration Category*

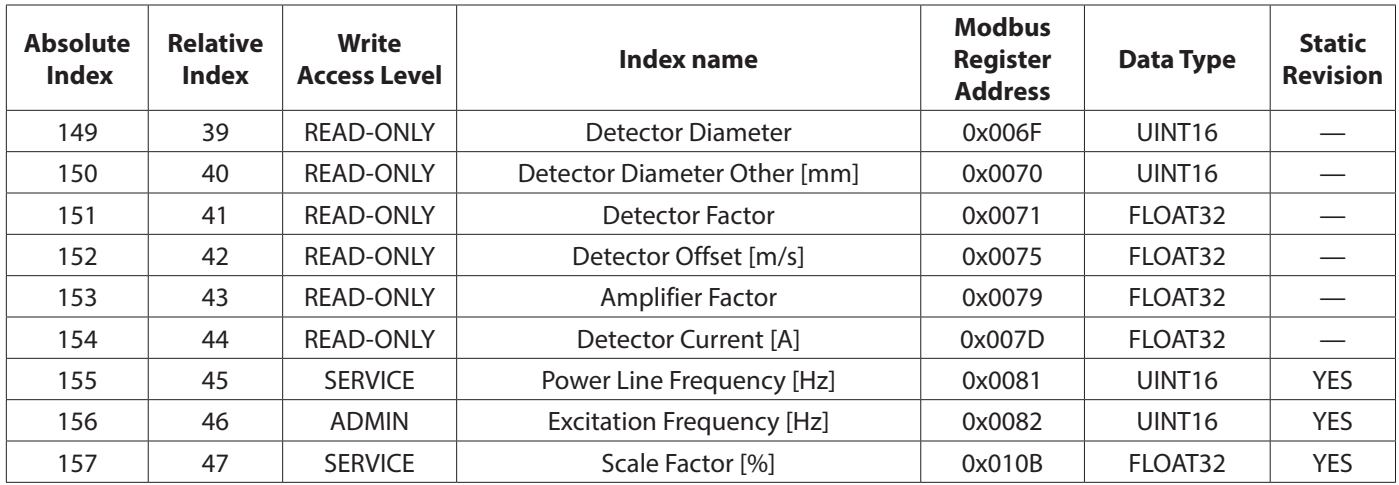

## *Meter Measurement Settings Category*

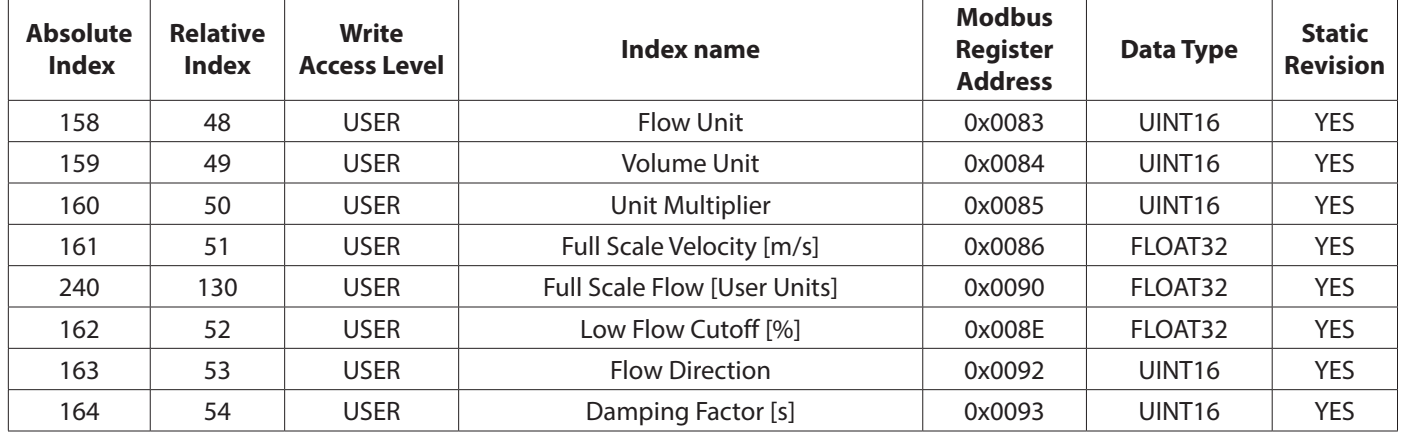

## *Digital Input Category*

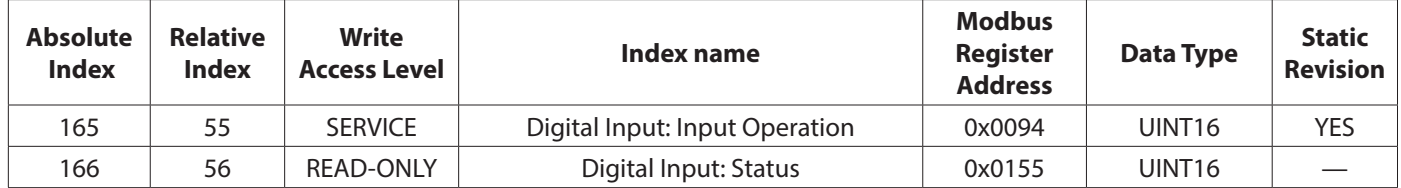

#### *Output 1 Category*

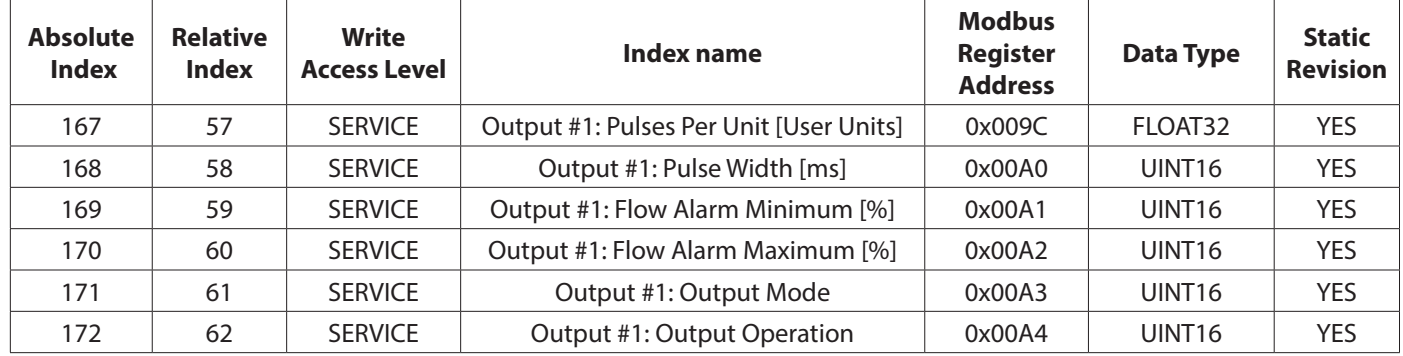

## *Output 2 Category*

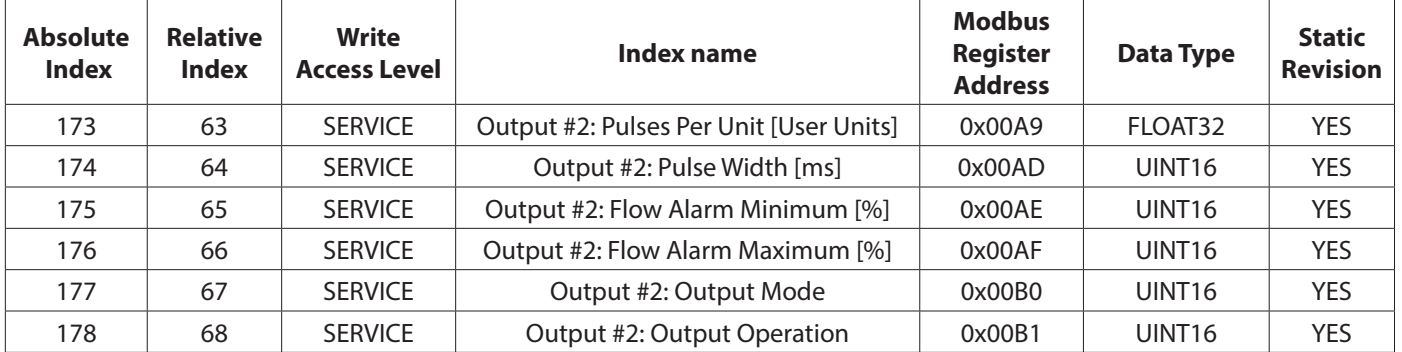

## *Output 3 Category*

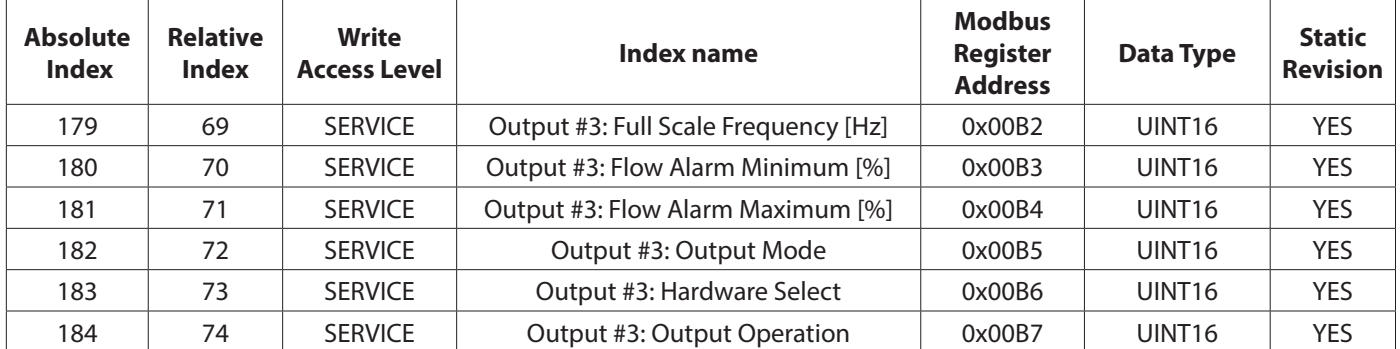

## *Output 4 Category*

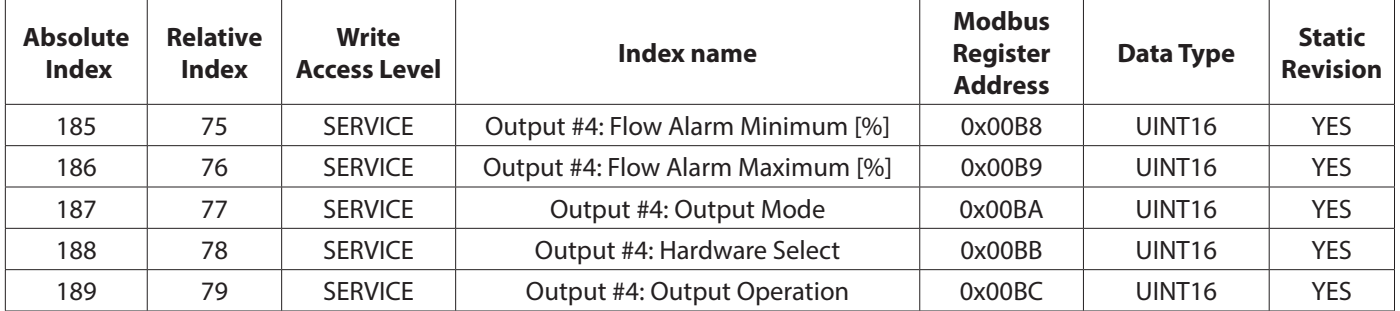

## *Port A DiagnosticCounters Category*

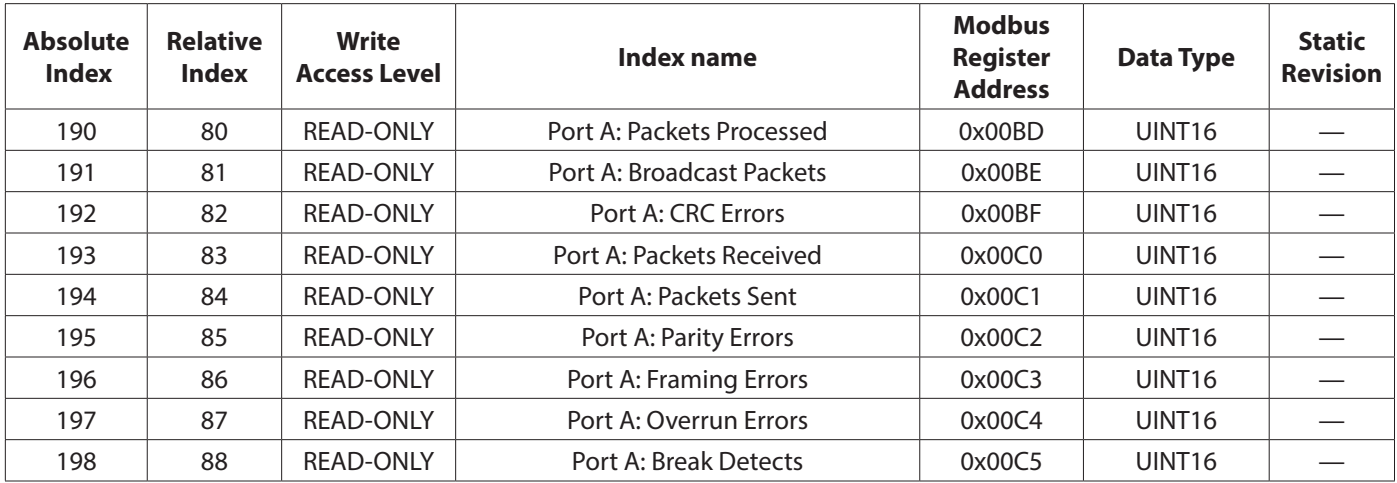

## *Port B Diagnostic Counters Category*

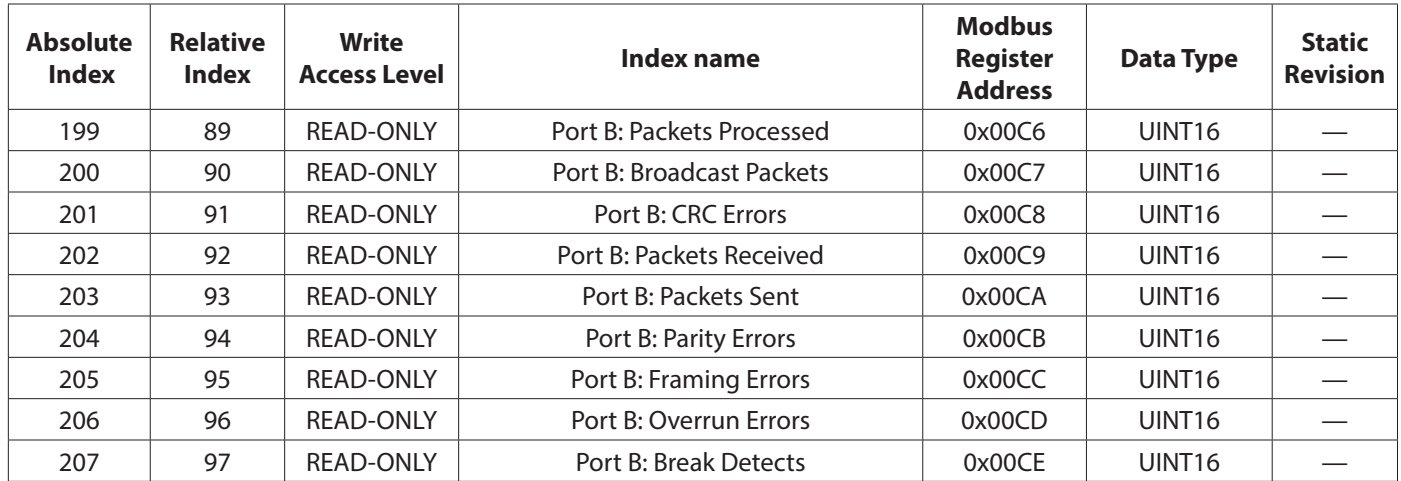

## *Meter Diagnostic Counters Category*

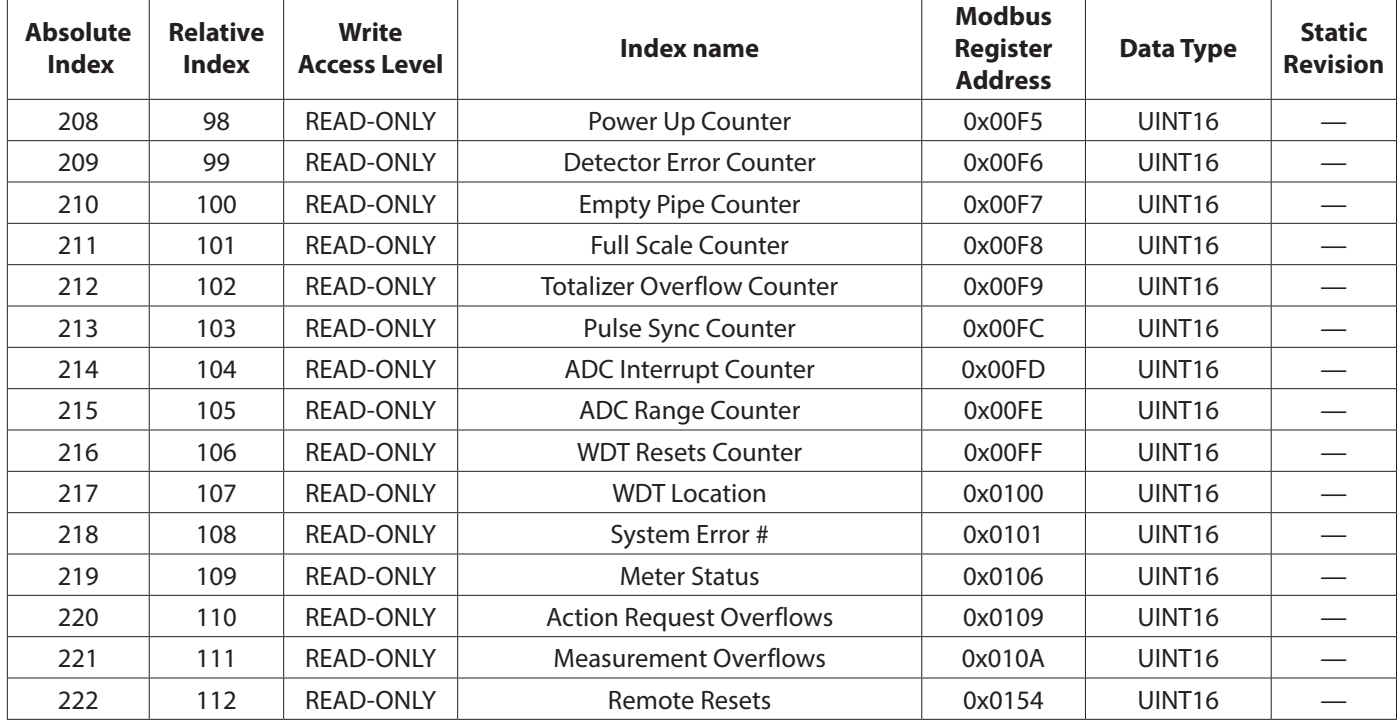

*Miscellaneous Category*

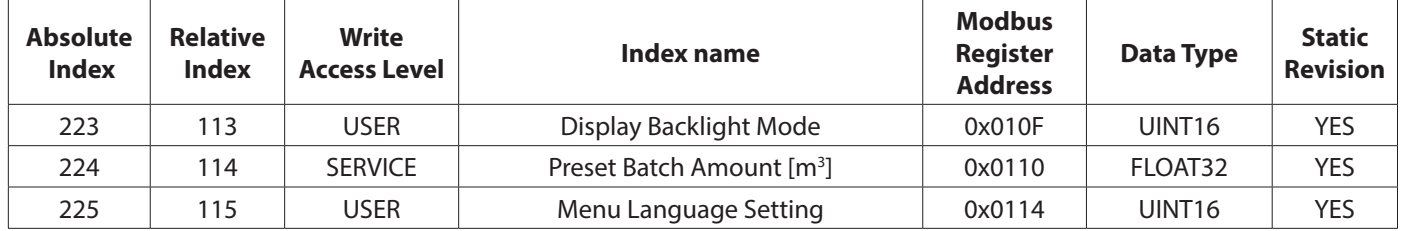

## *Empty Pipe Category*

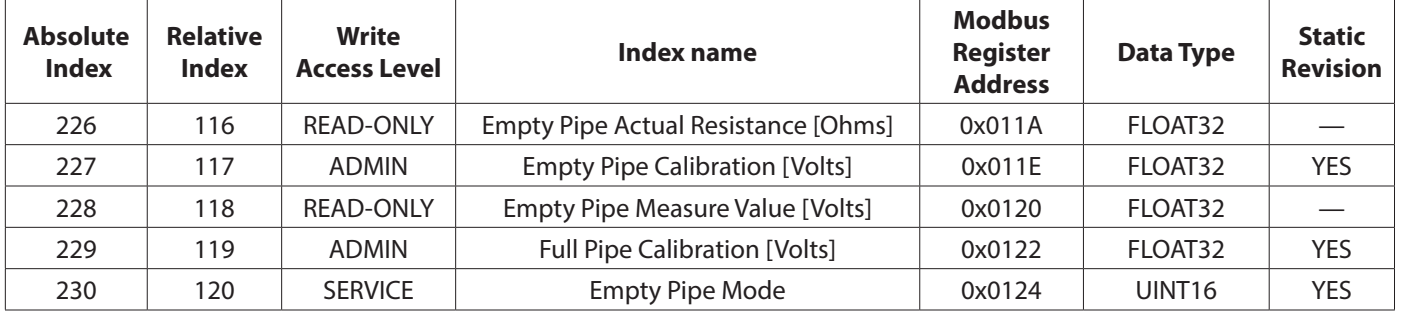

*Control Commands Category*

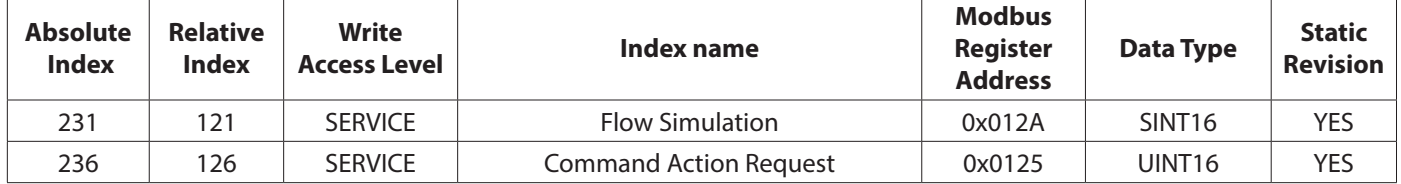

## *Security Category*

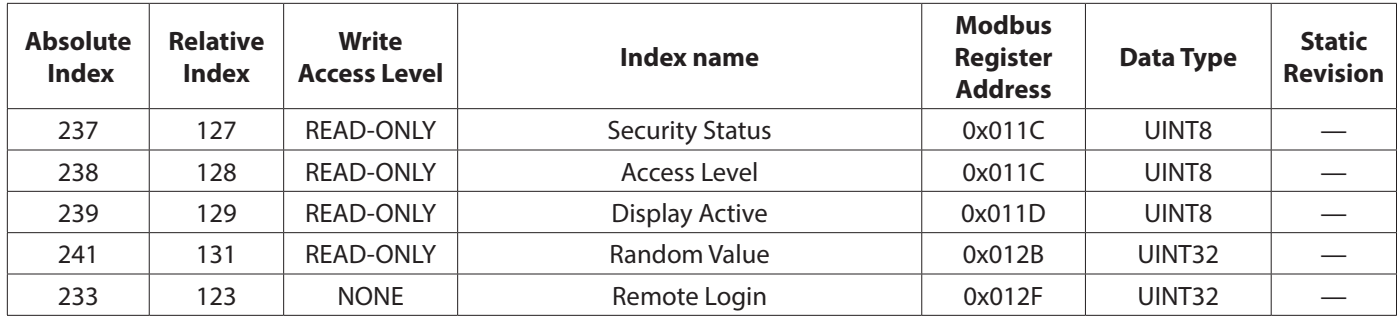

## **Analog Input Functional Block**

The Analog Input (AI) function block has a single fixed channel. This fixed channel associates with the Flow Rate [User Units] parameter. The AI function block operates in modes controlled by a state machine. The modes determine the output (that is, OUT) from the function block. The following modes are supported:

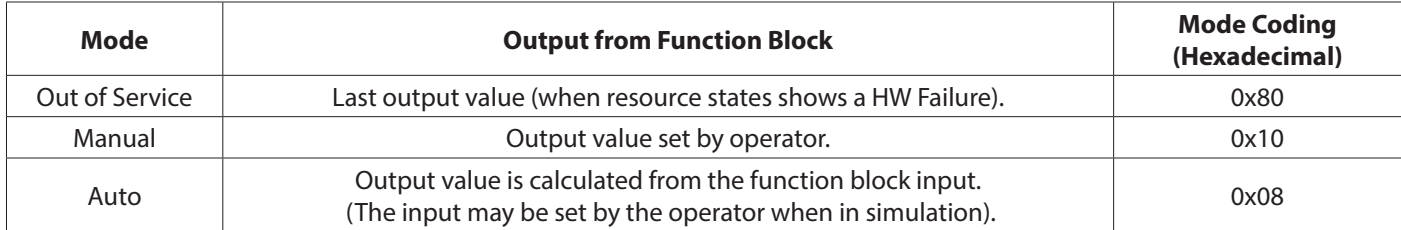

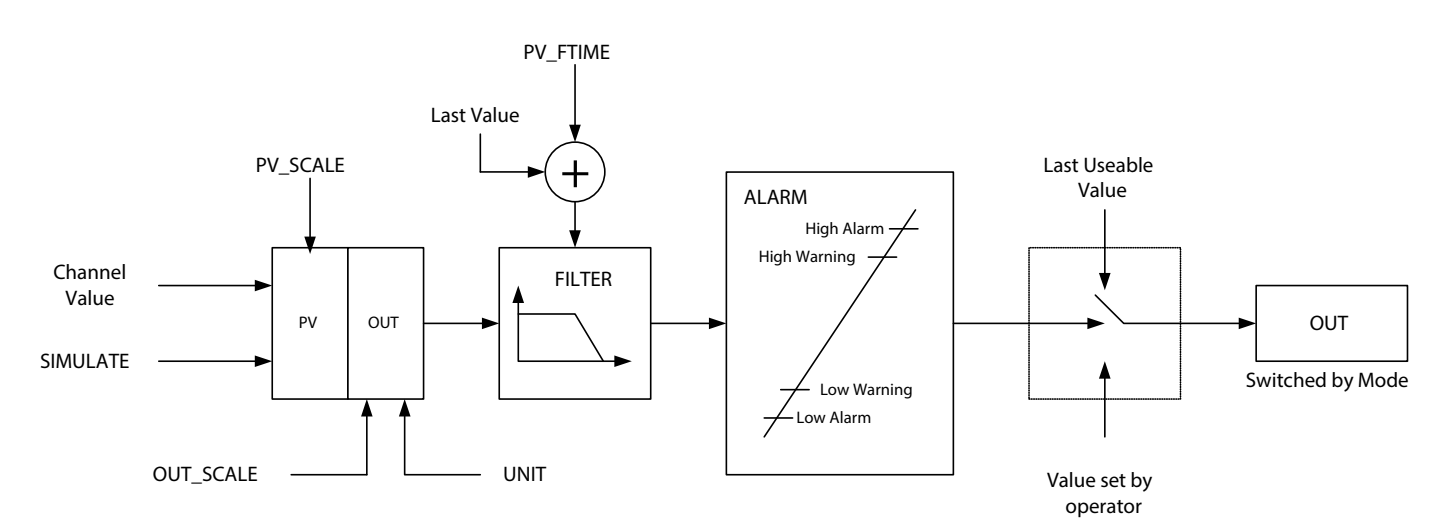

*Figure 6: Analog input function block structure*

**NOTE:** PV\_SCALE, PV\_FTIME, OUT\_SCALE, UNIT and SIMULATE are programmable function block parameters within the analog input function block.

The input to the function block is normally taken from an index in the transducer block and is determined by the CHANNEL parameter (fixed) of Analog Input function block. However, if the operator enables the simulate function, the input value is taken from the SIMULATE parameter.

In addition, the operator may choose to scale the output into another unit compared to what is given by the measurement (PV). Normally the OUT value will be given in either % or in the unit of measurement of PV. The scaling is linear and is made between the PV upper/lower range and the OUT upper/lower range.

#### **IMPORTANT**

*The PV unit is fixed to the meter's selected flow unit. Changing the meter's flow units will change the PV unit. After changing the flow unit, review the scaling parameters of the OUT value.*

The output from the Analog Input function block is the OUT parameter. The source for the output is determined by the mode of the function block. The function block is executed as normal in AUTO mode and the function block execution generates the OUT value. In Out-of-Service mode, the function block execution is stopped and the OUT value remains at the last usable value. In manual mode, the operator may write directly to the OUT value and force the output to a value.

A first order low-pass filter may be used. PV\_FTIME is the damping factor of the filter. This value represents the time when the OUT value has reached 63% of the final value after an input step.

<span id="page-16-0"></span>There are four configurable alarm levels: Low Alarm, Low Warning, High Alarm, and High Warning. When the OUT value has exceeded one of the alarm levels, then the status of the OUT value is changed to signal the event.

The output value (OUT) consists of 5 bytes: a 4 byte float value (defined according to IEEE Standard 745) followed by a 1 byte status value.

#### **IMPORTANT**

 *The only way to check the quality of the transmitted measured values is to monitor the status value. A value will be transmitted even if the status of the measurement value is bad or uncertain.*

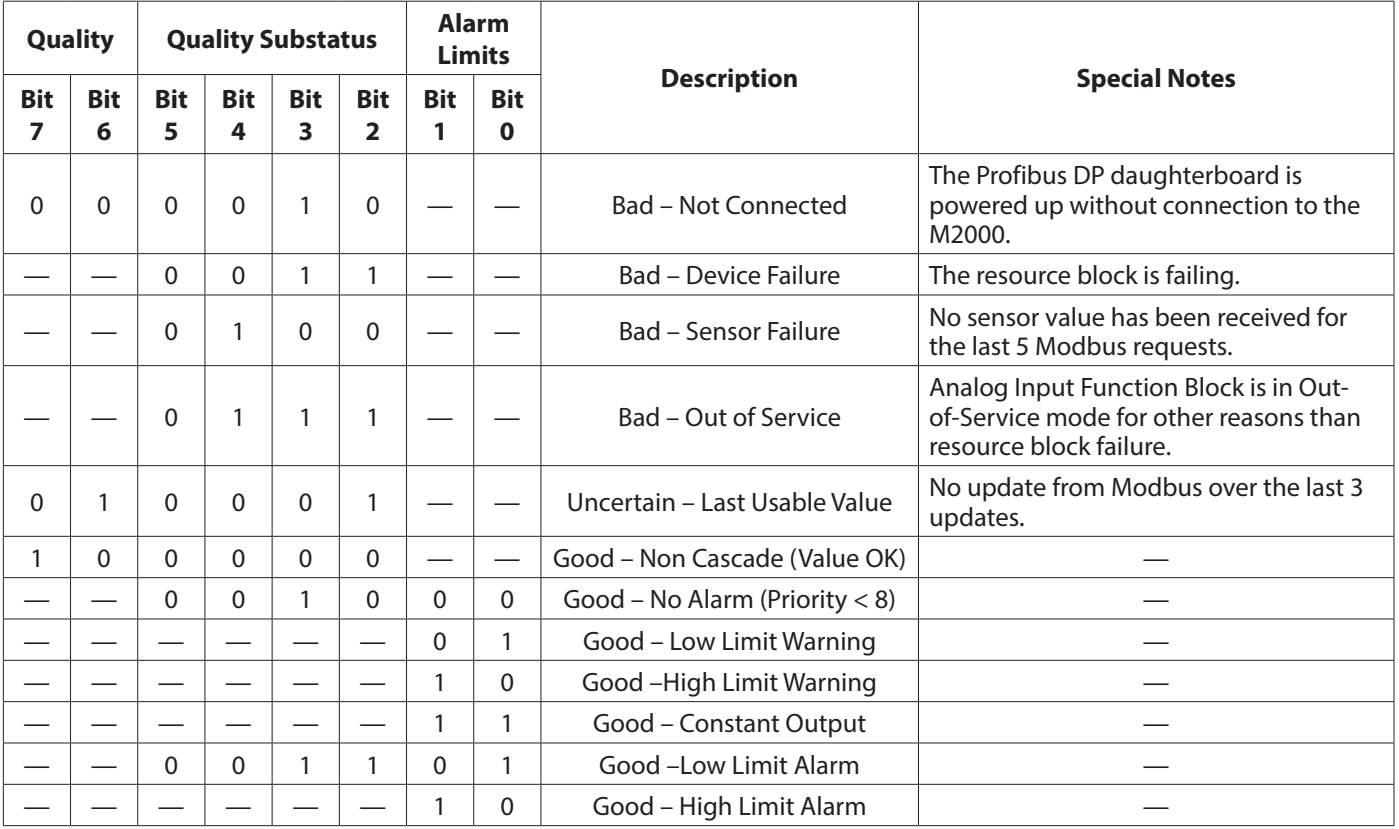

The supported status values are described in the following table.

## **COMPLIANCE**

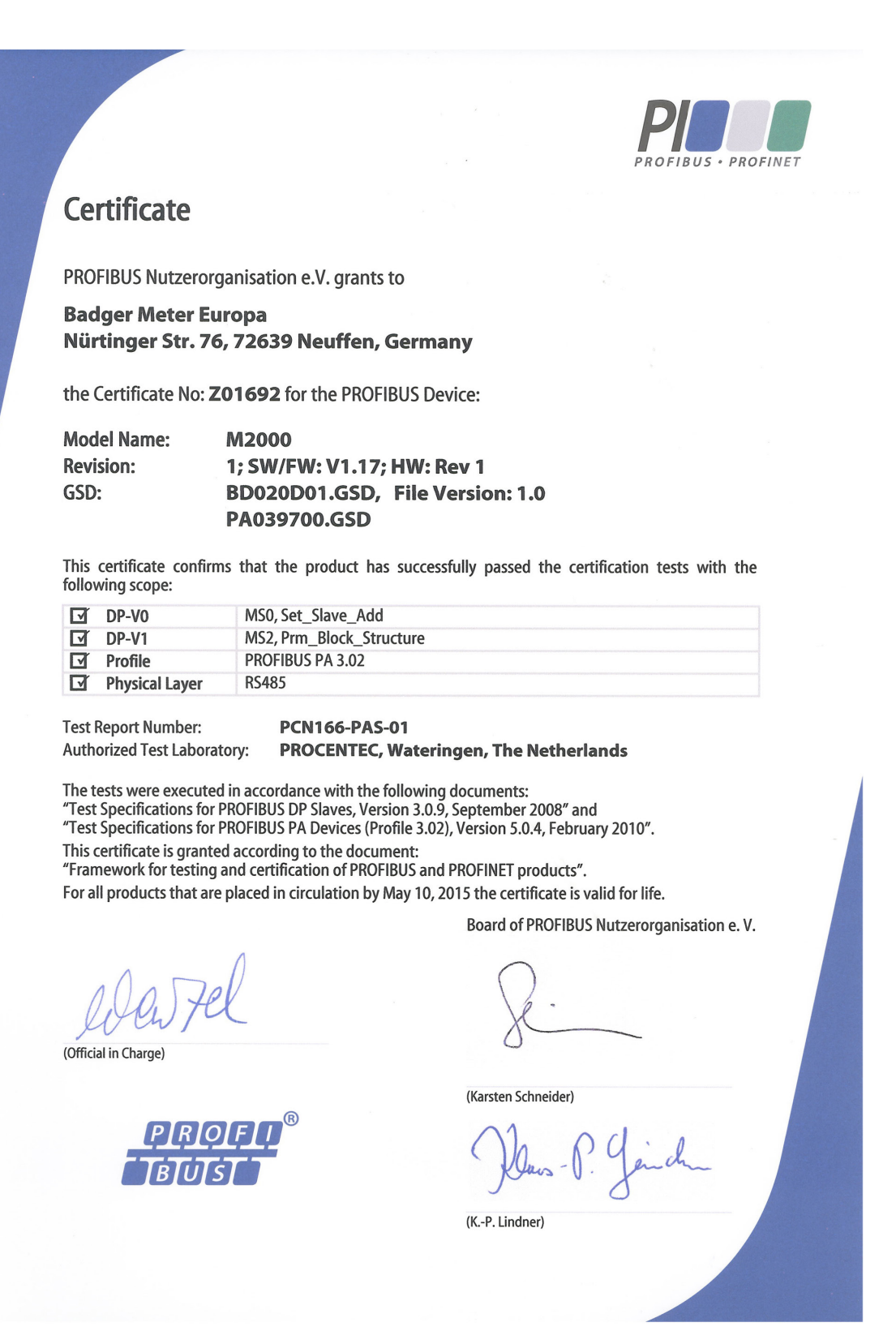

#### <span id="page-18-0"></span>**INTENTIONAL BLANK PAGE**

#### **Control. Manage. Optimize.**

ModMAG is registered trademark of Badger Meter, Inc. Other trademarks appearing in this document are the property of their respective entities. Due to continuous research, product improvements and enhancements, Badger Meter reserves the right to change product or system specifications without notice, except to the extent an outstanding contractual obligation exists. © 2022 Badger Meter, Inc. All rights reserved.

**www.badgermeter.com**